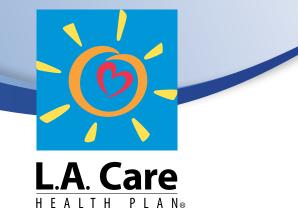

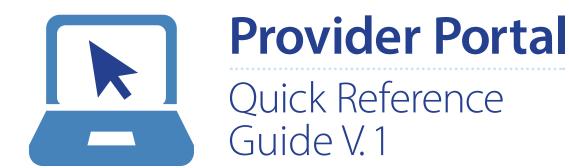

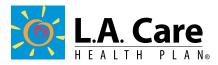

## Provider Portal Quick Reference Guide

The Provider Portal Reference Guide is a unique tool created to assist in the daily navigation of the frequently performed tasks on the Provider Portal, including checking member eligibility, claim(s) status, member reporting and other valuable information to help you serve the L.A. Care Community.

## **Table of Contents**

# Managing Your Provider Portal AccessRegistering a New User2ACD Workflow (Add, Change, Delete a New User)4

## **Common Provider Tasks**

| Check Member Eligibility | б |
|--------------------------|---|
| Claim(s) Search          | 7 |
| Search by Physician/PPG  | 9 |

## **Provider Resources**

| Forms              | 10 |
|--------------------|----|
| Incentive Programs | 11 |
| Reporting          | 12 |

Click  $\triangleright$  to navigate to a specific page.

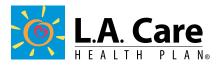

# **Getting Started**

## **Registering a New User**

A. All contracted Physicians and Specialists may self-register at http://www.lacare.org/providers/provider-sign-in/provider-registration.

All information marked with an asterisk is required for the request to be processed, see Figure 1.

#### Figure 1

| •••                    |                                                                                   |                          |                           | <u></u>            | Provider Registration | ILA × +             |                                |              |
|------------------------|-----------------------------------------------------------------------------------|--------------------------|---------------------------|--------------------|-----------------------|---------------------|--------------------------------|--------------|
| (i) www.lacare.org/    | /providers/provider-sign-in/provider-registration                                 |                          |                           |                    | C Q, Search           |                     | 合自 🛡 🕹                         | <b>* ⊕</b> ≡ |
| 💽 Most Visited * 🛞 Get | tting Started 🛛 👌 L.A. Care Intranet 🛛 🔓 MKT FTP                                  | 🔃 Podio 🛛 Gimail 🔛 Yahoo | 🛞 Free Fonts  🔞 LAC Ass   | et Manag 🚹 Faceboo | 🚸 🌸 Brands of World   | 🛱 Payentry 🕒 YouTu  | ube 🔝 iStock 🍥 Prudenti        | al 🚾 WF      |
|                        | L.A. Care                                                                         |                          |                           | & co               |                       | Doctor Language For | nt Size - +<br>rovider Sign in |              |
|                        | Search Q                                                                          | ଜ                        | Health Plans <del>-</del> | For Members 👻      | For Providers +       | Healthy Living -    | About Us 👻                     |              |
|                        | Home / For Providers / Provider Sign In                                           | Provider Registration    |                           |                    |                       |                     |                                |              |
|                        |                                                                                   |                          |                           |                    |                       |                     |                                |              |
|                        | Provider Registratio                                                              | on                       |                           |                    |                       |                     |                                |              |
|                        |                                                                                   |                          |                           |                    |                       |                     |                                |              |
|                        |                                                                                   |                          |                           |                    |                       |                     |                                |              |
|                        |                                                                                   |                          |                           |                    |                       |                     |                                |              |
|                        | <b>Registration Identity Verificati</b>                                           | on                       |                           |                    |                       |                     |                                |              |
|                        | Registration Identity Verificati * License No:                                    | on                       |                           |                    |                       |                     |                                |              |
|                        |                                                                                   | on                       |                           |                    |                       |                     |                                |              |
|                        | * License No:                                                                     | on                       |                           |                    |                       |                     |                                |              |
|                        | * License No:<br>* Last Name:<br>* Date Of Birth:<br>(mm/dd/yyy)<br>* TIN/Tax ID: |                          |                           |                    |                       |                     |                                |              |
|                        | * License No:<br>* Last Name:<br>* Date Of Birth:<br>(mm\ddyyy)                   |                          |                           |                    |                       |                     |                                |              |

**B.** All other **Medical** and **Administrative** staff must submit a request for access to the Provider Portal via email at **Providerrelations@lacare.org** or by phone at 213.694.1250 x 4719. All of the required information that needs to be specified in the email is listed below.

- Name of organization as listed in the contract
- Tax ID
- Organization address
- Full name of person(s) that need access
- Job title
- Phone number
- Email address
- Purpose/reason why access is needed

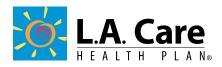

- C. Please note all Provider Portal registration requests will be processed within 3-5 business days.
- D. Once access has been granted to the Provider Portal, an email notification will be sent to the new user. In this email, a confirmation link will be provided to confirm registration. The activation link is valid for 72 hours.

\*If the new user does not confirm their access within the timeframe allowed, the registration process will have to be repeated. Please contact Provider Relations via email at **Providerrelations@lacare.org** or by phone at 213.694.1250 x 4719 to re-submit a request for Provider Portal Access.

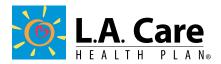

## Add, Change, or Delete a Provider (ACD Workflow)

\*This function is only available to Participating Provider Groups. Please contact your Participating Provider Group for all PCP or Specialist change requests.

A. To add, change or delete a provider within your network, log on to the Provider Portal at http://www.lacare.org/ and select at the top of the page "Provider Sign-In."

**B.** Next, select **"ADD CHANGE DELETE"** from the tabbed options on the left side. A list of providers will be displayed. See Figure 2 and Figure 3.

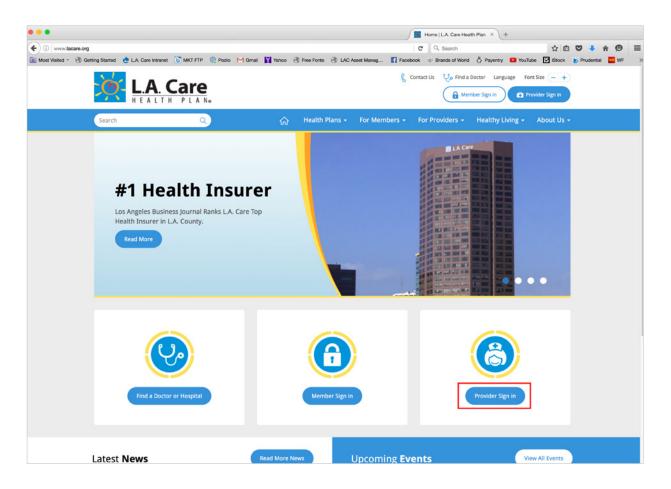

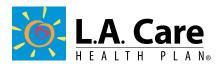

#### Figure 3

|                                  | ł            |                        |           |          |                |                |                        | 111         | A             | 4             | 1.9            | 1                | 1              |
|----------------------------------|--------------|------------------------|-----------|----------|----------------|----------------|------------------------|-------------|---------------|---------------|----------------|------------------|----------------|
| Back to Internal                 | ADD CH       | IANGE DEL              | LETE WOR  | KFLOW (  | -              |                |                        |             |               |               |                |                  |                |
| Browse Affiliation               |              |                        |           |          |                |                |                        |             |               | lequest *     | Task L         | st Q             | Search         |
| Search Physician                 |              |                        |           |          |                |                |                        |             |               |               |                |                  |                |
| Search Location                  | Tasks S      | Summary                |           |          |                |                |                        |             |               |               |                |                  |                |
| Member Summary                   | N/A - Not    | Applicable<br>Previous |           | 2 3      | 4 5            |                | 124 Next               | Lest        |               |               | Goto Reo       | ords: 1 - 10     |                |
| Member Eligibity<br>Verification |              |                        |           |          |                |                |                        |             |               | _             | Shr            | wing 1 to 1      | 0 of 123       |
| Search All Claims                | Task<br>No * | Created<br>Date        | Libense ( | First 0  | Last 0<br>Name | Action<br>Type | Provider ()<br>Type () |             | PPG 0         | <b>rsR</b> () | Crecentaing () | Provider<br>Cata | Task<br>Status |
| Search a Claim                   | 16019        | 2015-04-30             | -         | one      | 546            | A00            | MOLEVEL                | 101110-001  | THE REPORT OF | -             |                | - h              | Pending        |
| SPD Care Plan                    | 16002        | 2015-04-30             | -         |          | -              | ADD            | SPECIALIST             | -           | -             |               |                |                  | Pending        |
| Add Change Delete<br>Workflow    | 15965        | 2015-04-05             | 17360     | -        | 10000          | A00            | SPECIALIST             | -           | -             |               |                |                  | Pending        |
| Incentive Programs               | 15950        | 2015-04-07             | monarta.  | -        | 0.440          | A00            | MOLEVEL                | 100110703   | 1.001         |               |                |                  | Pending        |
| Forms                            | 15949        | 2015-04-07             | -         | -0.00716 | 11403-088      | DELETE         | SPECIALIST             | 1007-0001   | 10000         |               |                |                  | Pending        |
| Reports                          | 15945        | 2015-04-27             | 171488    | 1.00     | 10000.0        | DELETE         | POP-WITH-MEMBERS       | 100110-0001 | 1.000100      |               | Approved       |                  | Pending        |
| Registration                     | 19942        | 2015-04-07             | -         | Ballion. | 04,000         | DELETE         | PCP-WTH-MEMBERS        | 1001000     | 1.000         |               | Approved       |                  | Pending        |
|                                  | 15000        | 2015-04-25             | -         | -        |                | A00            | POP                    | -           | 1.000         |               |                |                  | Pending        |
| Provider Resources               | 15908        | 2015-04-05             | -         | -        | -              | ADD            | PCP                    | -           | 1.000         |               |                | 1                | Pending        |
| Formulary Search                 | 15804        | 225-04-25              | maxim.    | 100      | -              | A00            | MOLEVEL                | -           | -             |               |                |                  | Pending        |

**C.** Select **"Request"** at the top of the page and choose the desired option to Add, Delete, or Change a provider. Each selection will have submenus to help with navigating through the rest of the process. For a detailed overview of this process, please contact your Account Specialist to receive a full detail copy of the instructions for this function on the Provider Portal. See Figure 4.

#### Figure 4

| (in the second | STREET STREET  | an, and p      |                  | 1000      | 6                                                                                                    | Request  | Task                  | List Q           | Search         |
|----------------|----------------|----------------|------------------|-----------|----------------------------------------------------------------------------------------------------|----------|-----------------------|------------------|----------------|
|                |                |                |                  |           | ADD ADD                                                                                                    |          |                       |                  |                |
|                |                |                |                  |           |                                                                                                    |          | -                     |                  |                |
| 3              | 4 5            | 83             | 2 Next           | Last      |                                                                                                    |          | Goto Re               | cords: 1 - 1     | 10 💌           |
| ¢              | Last<br>Name 0 | Action<br>Type | Provider<br>Type |           | PPG<br>Name                                                                                                    | FSR \$   | S<br>Credentialing () | Provider<br>Data | Task<br>Status |
| NN.            | - 10000        | ADD            | SPECIALIST       | 100011-00 | No. of Concession, Name of Concession, Name of Street, Name of Street, Name of Street, Name of Street, Name of S | N/A      | Approved              | Approved         | Completed      |
| ТА             |                | ADD            | PCP              | -         | No Romanna Consta                                                                                                | Approved | Approved              | Approved         | Completed      |

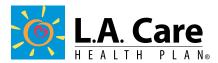

# **Checking Member Eligibility**

A. Log on to the Provider Portal and select "Member Eligibility Verification."

**B.** Please fill out all required fields marked with an asterisk and add any additional information that is available. Select submit when finished. See Figure 5.

#### Figure 5

|                               | Home   Potential Members                          | I Am A Member   Providers   About L.A. Care   Sign Out                                                                             |
|-------------------------------|---------------------------------------------------|----------------------------------------------------------------------------------------------------|
| LA Care                       |                                                   |                                                                                                    |
| Back to Internal              |                                                   |                                                                                                    |
| Browse Affiliation            | Search for a Specific Member Eligibility Verific  | ation:                                                                                                    |
| Search Physician              | Member ID :                                       | Enter Member ID as it appears on Member ID card                                                                                    |
| Search Location               | or<br>Social Security Number :                    |                                                                                                    |
| Member Summary                | Last Name :                                       | Required if no CIN or SSN                                                                                                    |
| Member Eligibity Verification | First Name :                                      | Complete first name required if no CIN or SSN                                                                                      |
| Search All Claims             | and<br>*Date of Birth :                           | MM/DD/YYYY                                                                                                    |
| Search a Claim                | *Date of Service : 08/07/2014                     |                                                                                                    |
| HRAs and Care Plans           | * Required                                        | MM/DD/YYYY                                                                                                    |
| FSR Scheduling                |                                                   | Submit Reset                                                                                                    |
| FSR SDHS                      |                                                   | use member's Social Security Number or the combination of the<br>To speak to a member service representative about dis-enrolling a |
| Incentive Programs            | member, please call 1(866) LACARE-6, 1(866) 522-2 |                                                                                                    |
| Forms                         |                                                   |                                                                                                    |
| Reports                       |                                                   |                                                                                                    |

. . . . . . . .

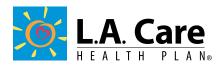

## Claim(s) Search

A. Log on to the Provider Portal and look for tabbed options on the left identified as "Search a Claim" or "Search All Claims." With a single claim number and patient account number, details of claim can be viewed under the "search a claim" tab. If the claim number is not known, select the option to "search all claims" to locate a list of claims. See Figure 6 and Figure 7.

Figure 6 - If you have the claim number available

|                               | Home   Potential Members   I Am A Member   Providers   About L.A. Care   Sign Out |
|-------------------------------|-----------------------------------------------------------------------------------|
| LA Care                       |                                                                                   |
| Back to Internal              | Search for a Specific Claim:                                                      |
| Browse Affiliation            | Patient Account Number:                                                           |
| Search Physician              | Claim Number:                                                                     |
| Search Location               | Submit Reset Search All Claims                                                    |
| Member Summary                |                                                                                   |
| Member Eligibity Verification |                                                                                   |
| Search All Claims             |                                                                                   |
| Search a Claim                |                                                                                   |
| HRAs and Care Plans           |                                                                                   |
| FSR Scheduling                |                                                                                   |
| FSR SDHS                      |                                                                                   |
| Incentive Programs            |                                                                                   |
| Forms                         |                                                                                   |
| Reports                       |                                                                                   |

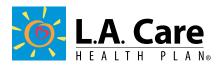

### Figure 7- If you do not have a claim number available

|                               |                           | Home   Potential       | Members   I A   | m A Member   Providers   About            | L.A. Care   Sign Out |
|-------------------------------|---------------------------|------------------------|-----------------|-------------------------------------------|----------------------|
| LA Care                       |                           |                        |                 |                                           |                      |
| Back to Internal              | Claim Search: C           | )rganization:          |                 | Federal 1                                 | ax ID/TIN:           |
| Browse Affiliation            | Please enter the s        | earch criteria. You    | may select a mo | onth or a day within the last 12 mon      | ths                  |
| Search Physician              | Product Line: *           | Medi-Cal<br>mm/dd/yyyy | <b>-</b>        | Member ID<br>Rendering Provider License # |                      |
| Search Location               | or                        |                        |                 | Kendering Fronder License #               |                      |
| Member Summary                | Month *<br>Claim Status * | mm/yyyy<br>ALL -       |                 |                                           |                      |
| Member Eligibity Verification | *required                 |                        | Submit          | Reset                                     |                      |
| Search All Claims             |                           |                        |                 |                                           |                      |
| Search a Claim                |                           |                        |                 |                                           |                      |
| HRAs and Care Plans           |                           |                        |                 |                                           |                      |
| FSR Scheduling                |                           |                        |                 |                                           |                      |
| FSR SDHS                      |                           |                        |                 |                                           |                      |
| Incentive Programs            |                           |                        |                 |                                           |                      |
| Forms                         |                           |                        |                 |                                           |                      |

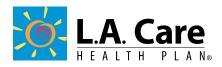

## **Searching for a Physician**

\*This function is only available to Participating Provider Groups. Please contact your Participating Provider Group for inquiries related to physicians registered to your medical group.

**Step 1:** Log on to the Provider Portal and select **"Search Physician"** from the tabbed options on the left. Complete the form displayed below. See Figure 8.

If you are having difficulties and are unable to locate a Physician, please contact Provider Relations via email at **Providerrelations@lacare.org** or by phone at 213.694.1250 x 4719.

| LA Care                       |                                                                     |
|-------------------------------|---------------------------------------------------------------------|
| The life in the state         |                                                                     |
| Browse Affiliation            | Search for a Specific Physician:                                    |
| Search Physician              | License Number:                                                     |
| Search Location               | Physician's Site ID:                                                |
| Member Summary                | Physician's Last Name: Please Choose a Product Line: (optional) All |
| Member Eligibity Verification | Submit Reset                                                        |
| Search All Claims             |                                                                     |
| Search a Claim                |                                                                     |

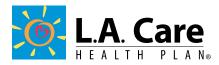

## Forms

To view the various forms available for Providers, log on to the Provider Portal and select the left tabbed option **"FORMS.**" See Figure 9.

Each form listed is available for immediate download and viewing. If you have any questions or are unable to find a specifc form, please contact Provider Relations via email at **Providerrelations@lacare.org** or by phone at 213.694.1250 x4719.

#### Figure 9

|                               | Home   Potential Members   I Am A Member   Providers   About L.A. Care   Sign Out |
|-------------------------------|-----------------------------------------------------------------------------------|
| LA Care                       |                                                                                   |
| Back to Internal              |                                                                                   |
| Browse Affiliation            |                                                                                   |
| Search Physician              | Forms                                                                             |
| Search Location               | Provider Dispute & Resolution Form                                                |
| Member Summary                | Pre Authorization Request Form                                                    |
| Member Eligibity Verification | Medication Request Form                                                           |
| Search All Claims             | Synagis Request Form                                                              |
| Search a Claim                |                                                                                   |
| SPD Care Plan                 | SNP Health Assessment Incentive Claim Form                                        |
| Add Change Delete<br>Workflow | Weight Watchers incentive for adult MCLA/SPD members                              |
| FSR Scheduling                | Ancillary Provider Grid                                                           |
| FSR SDHS                      | Hospital Provider Grid                                                            |
| Incentive Programs            | PPG, County, and Specialty Vendor Grid                                            |
| Forms                         | LTC Referral Request Form                                                         |
| Reports                       | Social Worker Referral Form                                                       |
| Registration                  | LAC SNF-LTC Billing Quick Reference Guide                                         |
| Provider Resources            |                                                                                   |
| Formulary Search              | Provider Authorization and Billing Reference Guide                                |
| Hib Alert                     | SNF Authorization and Billing Guidance                                            |
| View Profile                  | MLTSS Referral Form                                                               |
| Switch User                   | Additional Forms                                                                  |

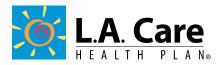

## **Incentive Programs**

L.A. Care offers various incentive programs for Providers. Figure 10 is a snapshot of a few of the programs offered by L.A. Care. Be sure to check with your Account Specialist for the most current programs offered.

To view these programs, log on the Provider Portal and select "Incentive Programs." A list of programs will be displayed. If no programs display, please contact Provider Relations via email at **Providerrelations@lacare.org** or by phone at 213.694.1250 x 4719.

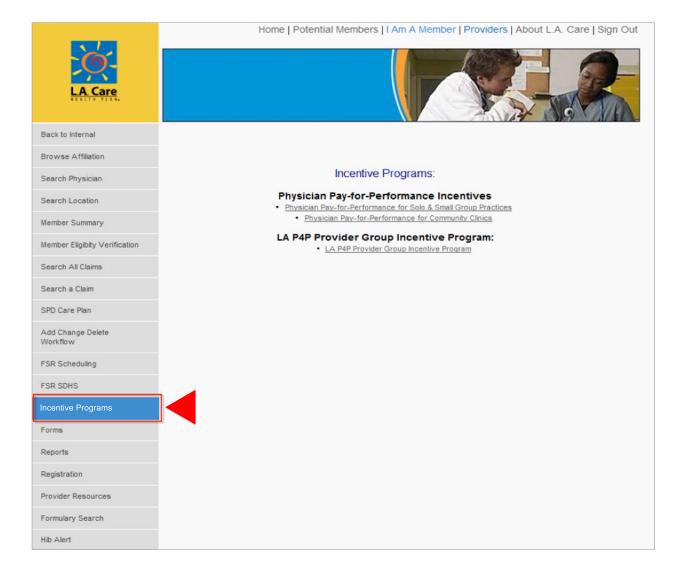

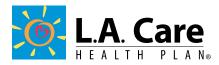

## Reporting

Various types of reporting are available for download and review on the Provider Portal. Depending on the type of user access granted, the new user role will determine the type of reporting available to view.

Figures 11, 12, and 13 are examples of what reports are available for Participating Provider Groups to view. If a report is not listed under your account log in, please contact your site Administrator for further assistance.

**A.** To view reporting, simply log on to the Provider Portal. Once logged on, select the tabbed options on the left labeled **"Reports.**"

| LA Care                       | Home   Potential Members   I Am A Member   Providers   About L.A. Care   Sign Out |
|-------------------------------|-----------------------------------------------------------------------------------|
| Back to Internal              |                                                                                   |
| Browse Affiliation            |                                                                                   |
| Search Physician              | Reports                                                                           |
| Search Location               | Path: > /                                                                         |
| Member Summary                | 2007 2008                                                                         |
| Member Eligibity Verification | 2009                                                                              |
| Search All Claims             | 2010 2011                                                                         |
| Search a Claim                | 2012 2013                                                                         |
| HRAs and Care Plans           | ia 2014                                                                           |
| FSR Scheduling                |                                                                                   |
| FSR SDHS                      |                                                                                   |
| Incentive Programs            |                                                                                   |
| Forms                         |                                                                                   |
| Reports                       |                                                                                   |

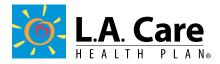

- B. Next, select the reporting year related to your inquiry.
- C. A list of reports will be displayed. Select the report you would like to view.

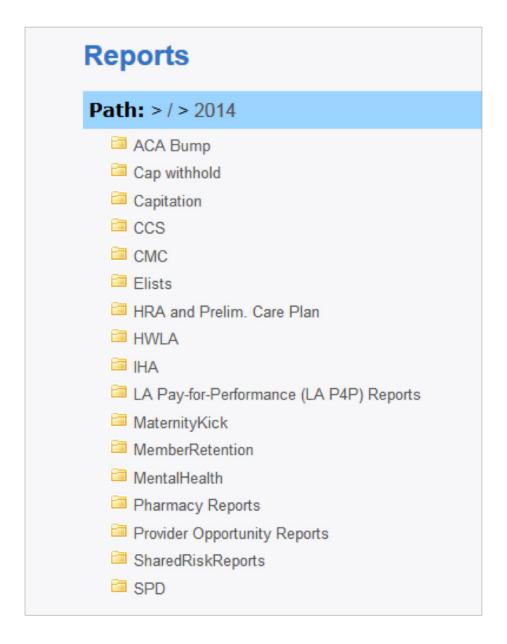

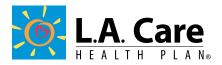

**D.** Once the desired report is identified, select the line of business that is related to your search, for example Cal-Medi Connect (CMC) or Healthy Kids (HKID). See Figure 13.

If the user is having problems downloading or viewing reports, please contact Provider Relations via email at **Providerrelations@lacare.org** or by phone at 213.694.1250 x4719.

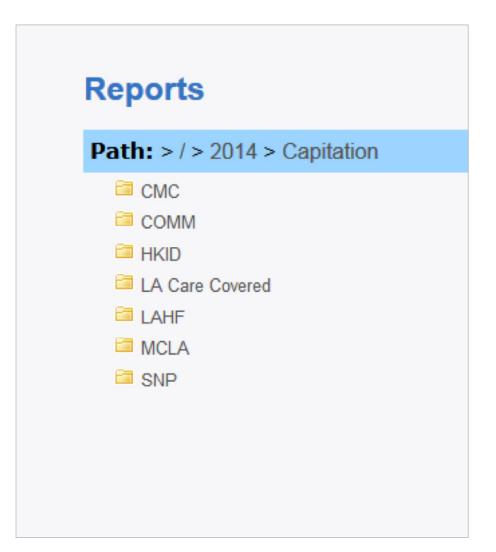

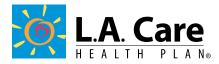

We hope that you find this reference guide to be useful and informative to perform the most common activities performed on the L.A. Care Provider Portal. Additional helpful contact information regarding L.A. Care Services is listed below.

| RESOURCE                  |                                                                                                    | CON                                                                                                    | TACT INFO                                                     | ORMATION                                                                                                    |                                                                                                    |  |  |
|---------------------------|----------------------------------------------------------------------------------------------------|----------------------------------------------------------------------------------------------------|---------------------------------------------------------------|----------------------------------------------------------------------------------------------------|----------------------------------------------------------------------------------------------------|--|--|
| Provider Line             | Phone: 866.522.2736                                                                                                    |                                                                                                    |                                                               |                                                                                                    |                                                                                                    |  |  |
| Member Services Line      | Phone: 888.839.9909                                                                                                    |                                                                                                    |                                                               |                                                                                                    |                                                                                                    |  |  |
| Utilization<br>Management | http://www.lacare.org/sites/default                                                                                                    | Provider Authorization Referral Form:<br>http://www.lacare.org/sites/default/files/PL0022c_Updated_Auth_Req_Form_10%2001%202015_FINAL.pdf<br>Phone: 877.431.2273 Fax: 213.438.5085 |                                                               |                                                                                                    |                                                                                                    |  |  |
| Case Management           | Provider Referral Form:<br>http://www.lacare.org/sites/default/files/LA1348_061215.pdf<br>Phone: 844.200.0104 Fax: 213.438.5077                                                                                                    |                                                                                                    |                                                               |                                                                                                    |                                                                                                    |  |  |
|                           | Logisticare Transportation<br>English: 866.529.2141<br>Spanish: 866.529.2142                                                                                                    | Phone                                                                                                    | n Service Plai<br>e: <b>800.877.71</b><br>DD: <b>800.428.</b> | 95                                                                                                    | Navitus Pharmacy<br>Phone: 844.268.9786                                                                    |  |  |
| Specialty Services        | Managed Long Term<br>Services & Supports<br>E-mail: MLTSS@lacare.org<br>Phone: 855.427.1223<br>Fax: 213.438.4877                                                                                                    | Nurse Advice Line (24/7)<br>Phone: 800.249-3619<br>TTY: 866.735.2929<br>Speech to Speech: 800.854.7754                                                                             |                                                               |                                                                                                    | <b>Denti-Cal</b><br>Phone: <b>800.322.6384</b>                                                             |  |  |
| Behavioral Health         | Non-Specialty Services<br>Beacon Health Options<br>Phone: 877.344.2858<br>L.A. Care Behavioral Health Services<br>Phone: 844.858.9940<br>Email: behavioralhealth@lacare.org                                                                                                    |                                                                                                    |                                                               | Specialty Mental Health Services<br>Department of Mental Health<br>Phone: 855.854.7771<br>Specialty Substance Use Disorder<br>Department of Public Health<br>Phone: 800.564.6600 |                                                                                                    |  |  |
| Member Programs           | <b>Disease Management</b><br>Asthma: <b>888.200.3094</b><br>Diabetes: <b>877.796.5878</b><br>Heart: <b>855.707.7852</b>                                                                                                    |                                                                                                    | Health Educ<br>Phone: 888.8<br>Phone: 213.6<br>ext. 4408      | 339.9909                                                                                                    | Interpreting Services<br>In-Person: 888.839.9909<br>Telephonic: 888.930.3031<br>California Relay Svcs: 711 |  |  |
| Claims Department         | Claims Forms: http://www.laca<br>• Fee-For-Service PCP and Sp<br>• CHDP Services – PM160 Fo<br>• Provider Disputes Resolution<br>Electronic Claims Submission<br>Electronic Payment: https://pa<br>Claims Submission<br>Mailing Address:<br>L.A. Care Claims Department<br>PO Box 811580<br>Los Angeles, CA 90081 | -<br>;/universal/office_ally_pm160.pdf                                                                                                    |                                                               |                                                                                                    |                                                                                                    |  |  |